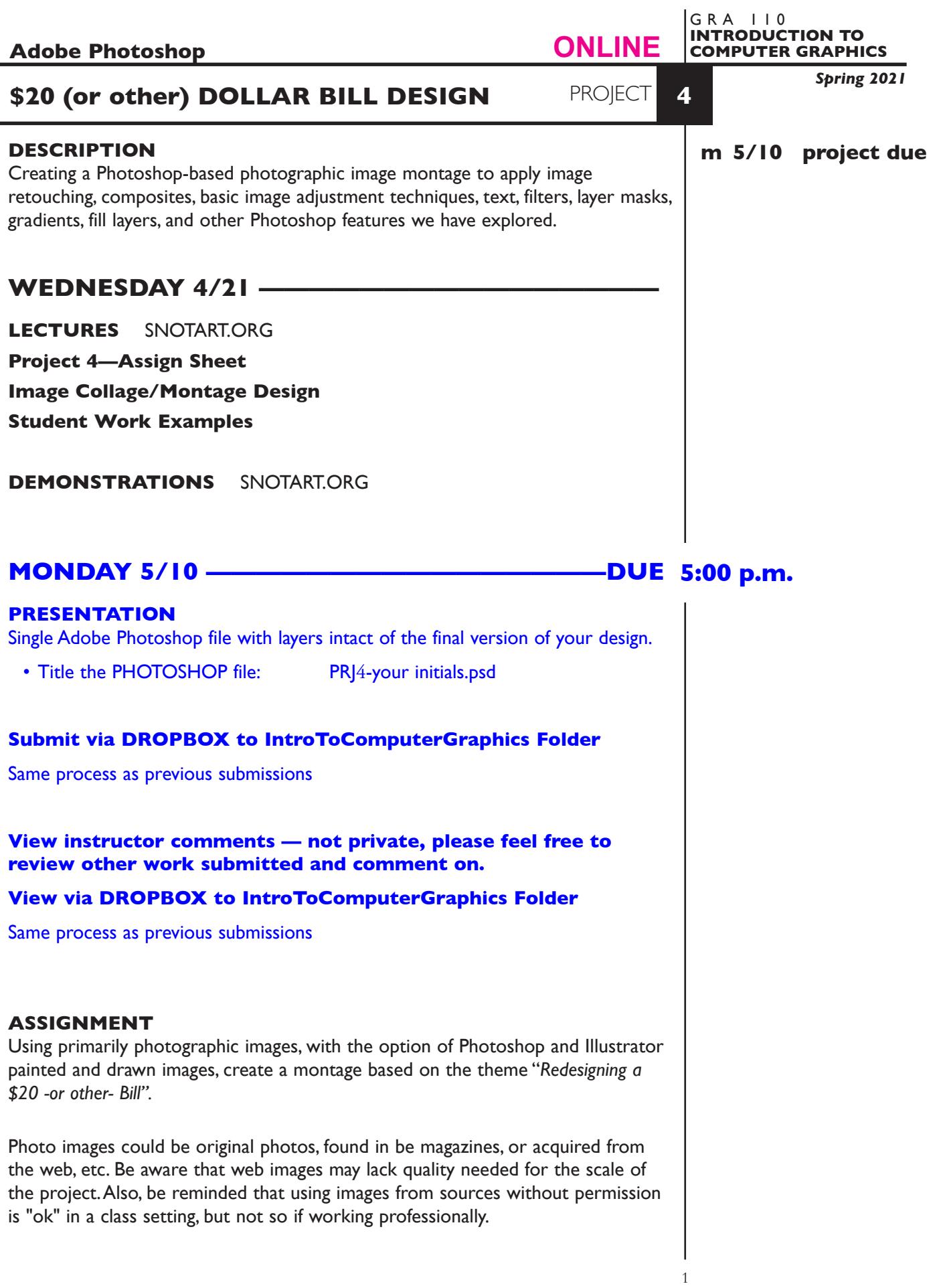

### *Your composition should incorporate:*

- *Background* that is created from a acquired image(s) (or portions of) and/or painted form. Image or other forms can be manipulated through the use of various filters or other techniques that support your visual theme.
- *Three* or more scanned images that are composed/combined using an appropriate combination of explored Photoshop tools and techniques that defines and communicates your visual theme
	- selections and layers
	- opacity controls
	- modify selections/layers using rotate, scale, and skew
	- image adjustments
	- retouching and painting techniques
	- vingettes
	- filters
	- layer masks
	- fill and gradient layers
	- etc.
- *Text* that supports the your visual theme.
- *Illustrator Graphic* placed as a smart object

## *SAVE ALL your source images.*

As this is a fairly complex composition, so you should consider prepare sketches before you begin your work. This will help you plan your dimensions, resolution and cropping of images.

# **SPECIFICATIONS**

*DOCUMENT FORMAT*

- 6" x 14"ish Horizontal. Proportions can vary based on your design.
- Document color mode is RGB
- Resolution. If scanning set resolution to 200dpi. Web image resolution will vary by source - try to start with at least 100dpi

# *DESIGN & TECH:*

- File format is .PSD
- Use layers as appropriate, don't forget to name them. Keep the layers intact, *don't* flatten them.

# **EVALUATION**

- *10 Process* ongoing progress (milestones), quantity/quality of comprehensives, revisions and refinement to finished design.
- *50 Concept/design/composition* visual impact and interest (creative visual solution); effectiveness of composition and information hierarchy; follows visual guidelines and contains correct information.
- *20 Technical* document construction and quality of execution using tools, procedures, and techniques (Adobe Photoshop); follows specifications.
- *20 Presentation* paper and electronic.
- *-10 Deadline* (deduction for not meeting deadline).

# **TOPICS**

- Combining type and graphic images into effective visual statements
- Copyright issues (basic)
- Type as an informational/emphasizing device
- The design process (basic)
	- research
	- thumbnails
	- comps
	- evaluation/criticism
	- revision
	- final design
	- presentation
- Color management
	- setting up color in application software
	- color accuracy of screen to print and methods to resolve difference
- Image scanning (review if needed)
	- Quality/intended use of image
	- file size and storage
	- input and output resolution
- Adobe Photoshop functions all covered during the semester

# **PROCEDURES**

SETUP AND PREP

- Define your objective what you intend to communicate.
- Research images, colors, etc.
- Acquire images magazines, web, etc.
- Create 3 rough sketches ideas.
- Choose and refine a study from which to create finished full-scale design.
- Acquire from web and save. JPEG, Photoshop or TIFF format is fine. If scanning, scan all of your images at the *same resolution* — 200 dpi is fine for lab printers. Scan them at the approximate dimensions proposed in your layout, and do a rough cropping. If acquire images from web, check the quality - it may be insufficient.

## CREATE YOUR ARTWORK

- Setup up your image montage by creating a "base file". Launching Photoshop and set image dimensions and resolution for the composition. Keep the resolution consistent with dpi of the scans. Watch the file size. The image dimensions and proportions of each image will depend on your layout/design.
- Save this file.
- Assemble your Photoshop montage using the selection and layering techniques we have covered.
- Perform manipulations, opacity, cloning, smudge, filters, color alteration, etc., or other tools and techniques we have covered.
- Create and manipulate text.
- Create and place text/images from Illustrator (optional).
- Feel free to explore and save different versions of your document.
- Add type elements.
- Proof/review carefully. Make changes and refinements.

### SAVE

 **Save**. Save your artwork as Photoshop .PSD file with layers intact.

**Backup**. Make a backup copy to your Flash drive and to online storage. NO EXCUSES for lost files.

# FINAL OUTPUT & PRESENTATION

Assemble files as required.

 *• Assemble files as required.*

4